How to Register for Continuing/Current/Readmit Students

1. Start on the Jackson State homepage, [www.jscc.edu.](http://www.jscc.edu/)

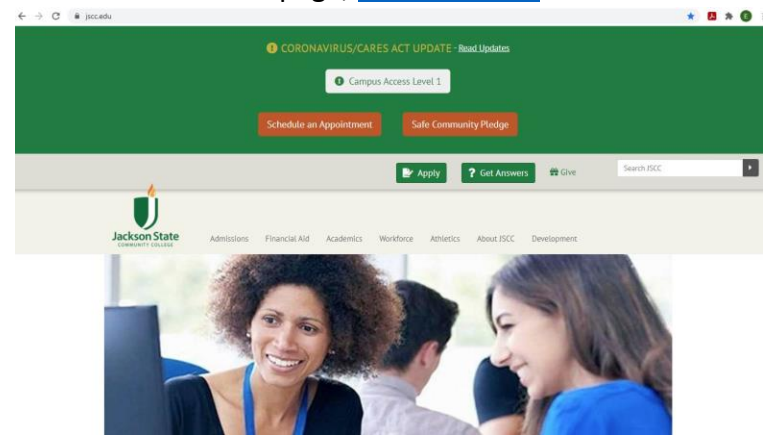

2. Scroll down and click on the link [Go to jWeb.](https://jweb.jscc.edu/)

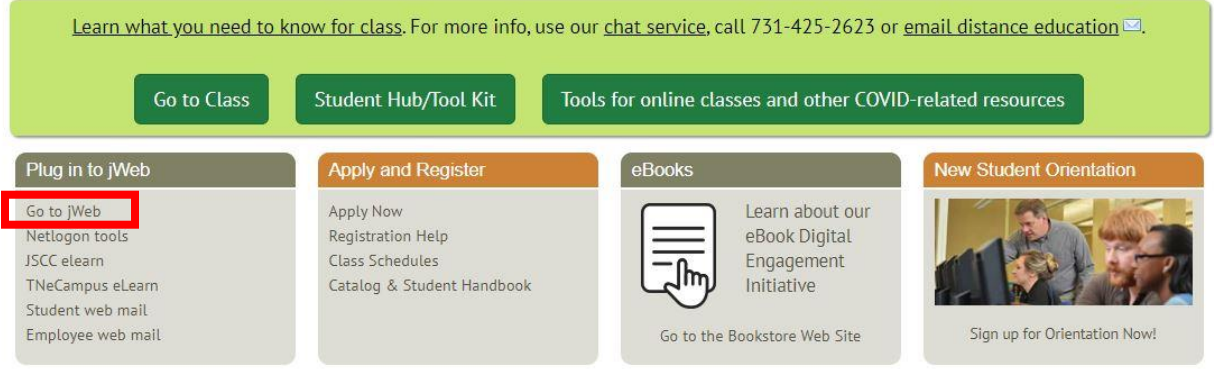

3. Log in using you Netlogon user ID and password. If you do not remember you username or password, use the Forgot [Password](https://netlogon.jscc.edu/forgotten-password.php) link to retrieve your username and reset your password.

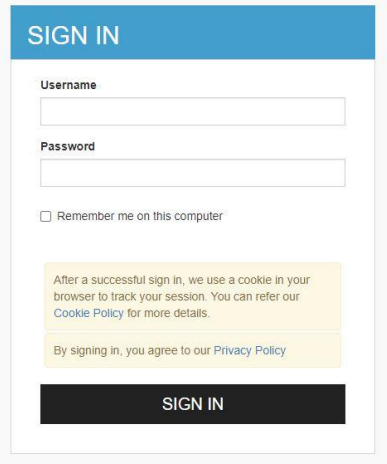

4. Click the Student One-Stop link.

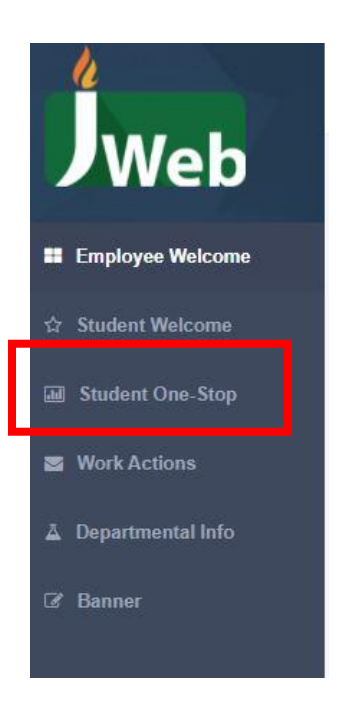

5. Click the Plan/Change Schedule button.

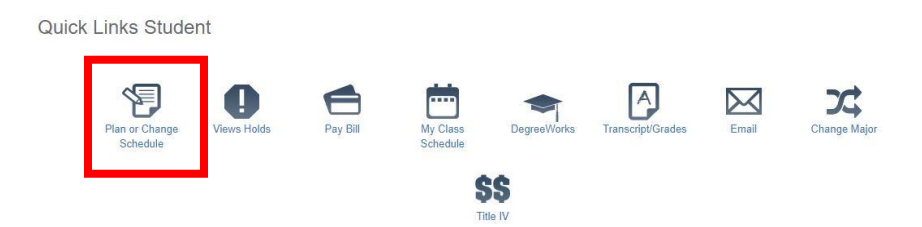

6. Use the drop down menu to select the term you are trying to register for and click Submit.

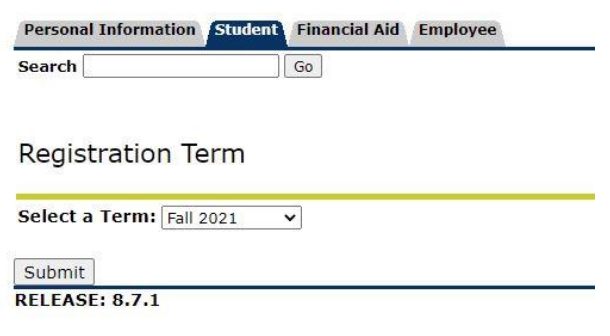

© 2021 Ellucian Company L.P. and its affiliates.

7. Enter your 6 digit Advising PIN. Your advisor will provide you with this number or email [jsccadvising@jscc.edu](mailto:jsccadvising@jscc.edu) for assistance.

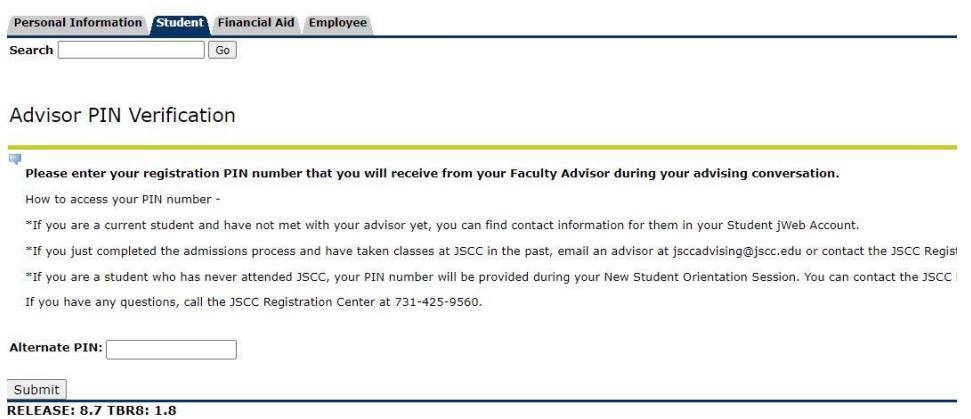

8. If you are now seeing the Financial Responsibility Statement screen, the basic point here is that college costs money and whether through Financial Aid or out of your own pocket, you are responsible for the cost of your education. Scroll to the bottom and click Accept.

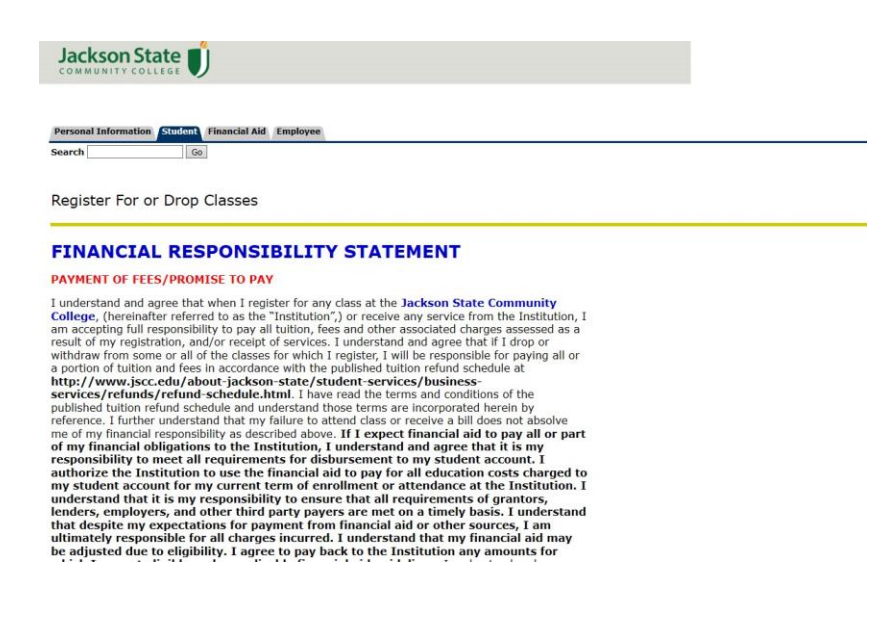

9. You should now be on the Register for or Drop Classes page.

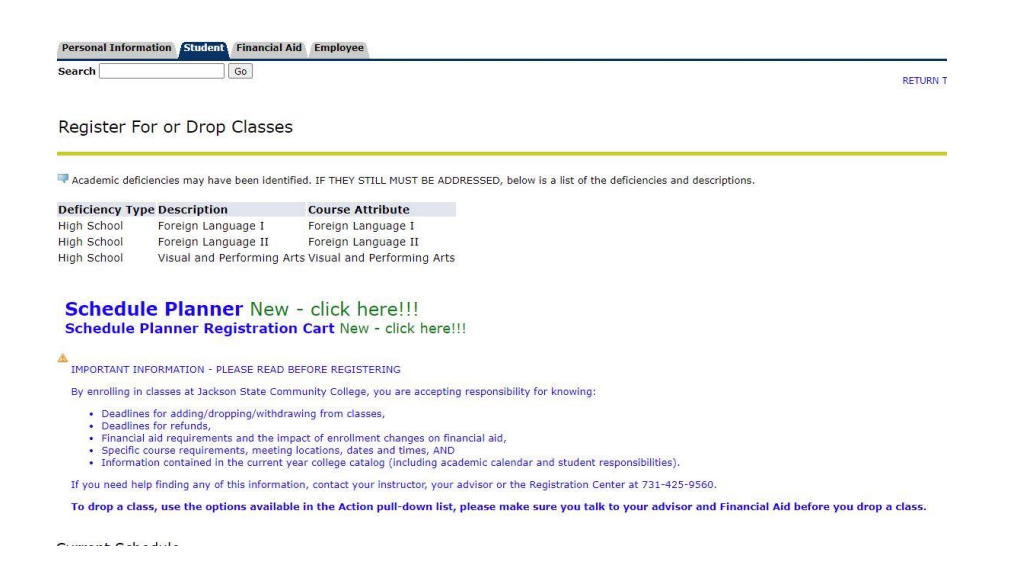

a. Scroll to the bottom and enter the 5 digit CRNs for your classes in the empty boxes at the bottom of the page.

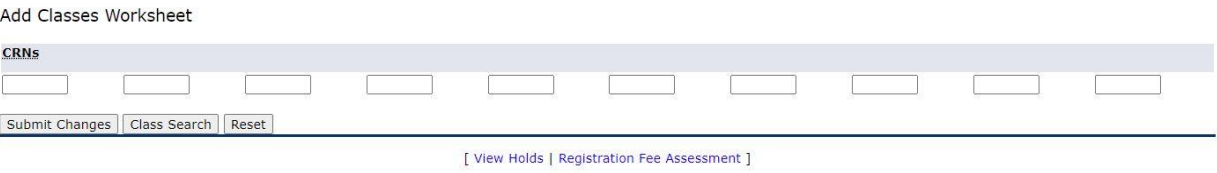

10. Click Submit Changes. If you did not receive any errors, you should see all of your classes listed with the words \*\*Web Registered\*\* next to each course.

Current Schedule

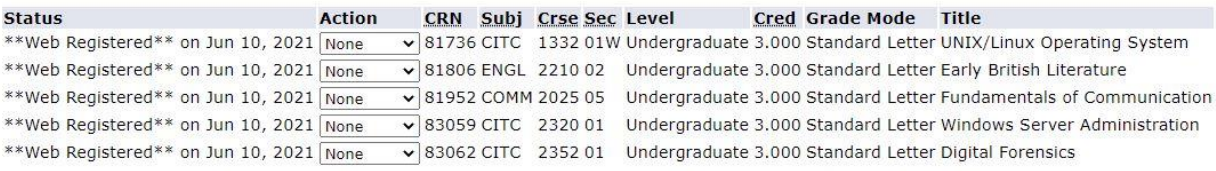

## **NOTE: If you received errors when trying to register, refer to the tips below.**

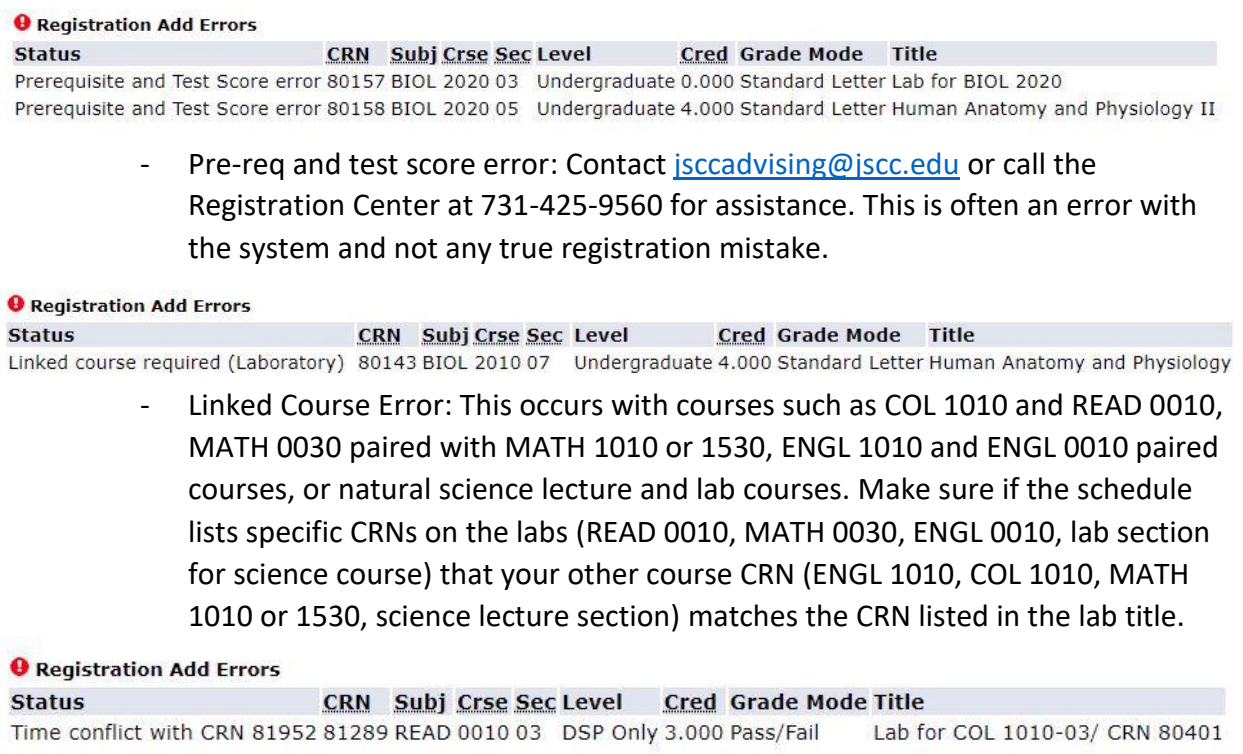

- Time Conflict: Double check the classes you picked. This means you are trying to register for two or more courses that take place on the same days and times.
- 11. If you are directed to a screen after registering for classes asking you to confirm your full or part time enrollment status, confirm your enrollment status by clicking accept to be directed back to the Register or Drop classes page to see what you were able to register for.

If you still have questions or need assistance, call the Registration Center at 731-425-9560, email [jsccadvising@jscc.edu,](mailto:jsccadvising@jscc.edu) or drop by your nearest Jackson State campus or center for assistance.